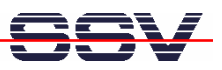

## **How to use an USB Memory Stick**

The USB Host Controller of the DIL/NetPC DNP/9200 supports the usage of external USB devices. One popular device is an USB memory stick. This device allows the DNP/9200 to store logging data for the usage on Windows-PCs or similar applications.

The DNP/9200 Linux operating systems comes with preinstalled drivers for USB memory sticks and similar devices.

- **1. Step**: Setup a serial console session as a root user between the DNP/9200 and your PC. Insert an USB stick to the DNP/9200 USB host port. See *mHT9200-07.pdf: How to use the DNP/9200 Linux Serial Console*. For more details.
- **2. Step**: Insert an USB memory stick into the USB host connector. Watch the output within the terminal emulation program window. The DNP/9200 shows a USB device name (i.e. *sda1* or similar)

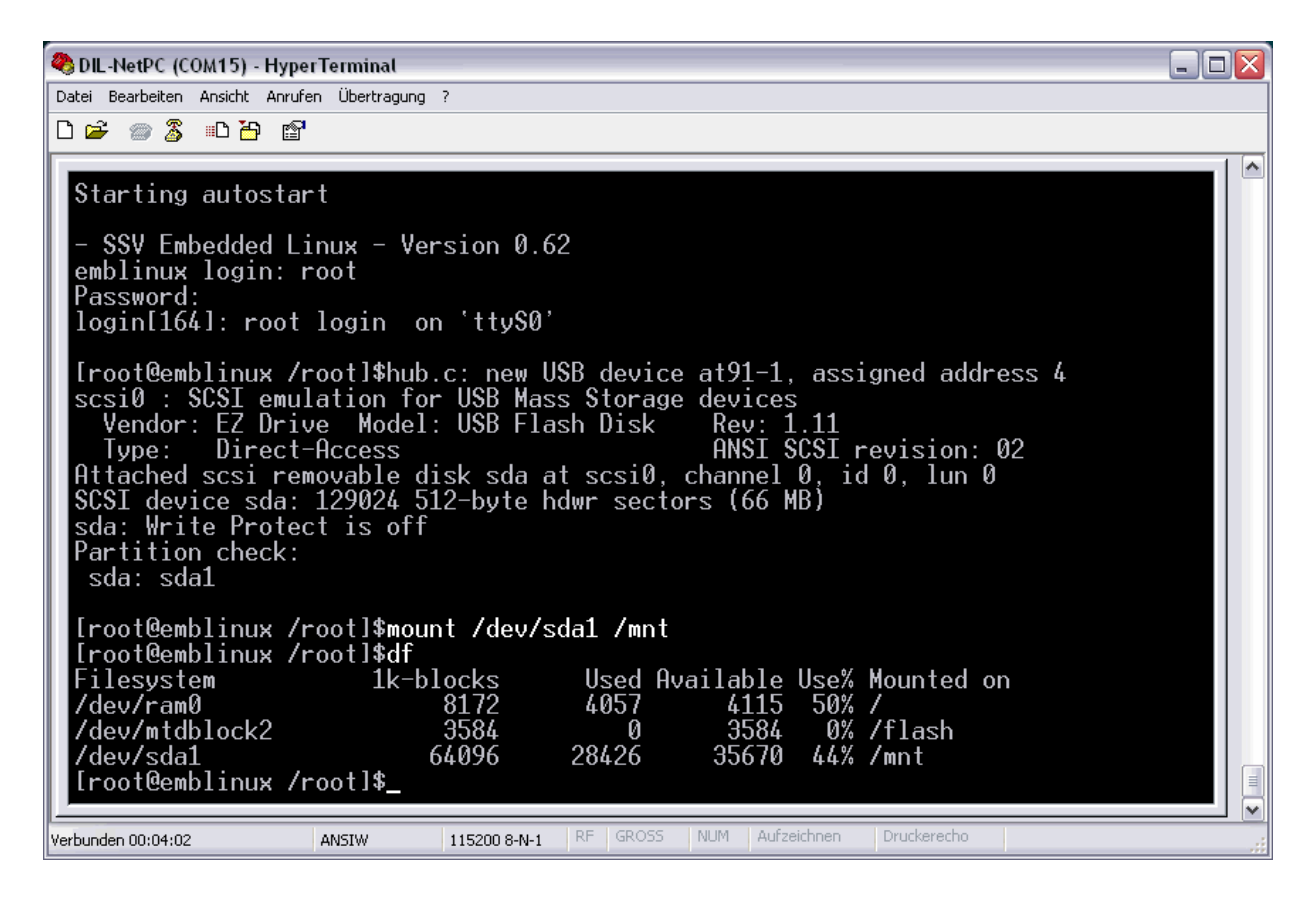

• **3. Step**: Execute the Linux *mount* command for the USB memory stick. A sample for the USB device *sda1* is:

**mount /dev/sda1 /mnt**

• **4. Step**: After the *mount* command execution the USB memory stick directories and files are accessible over the DP/9200 directory */mnt.*

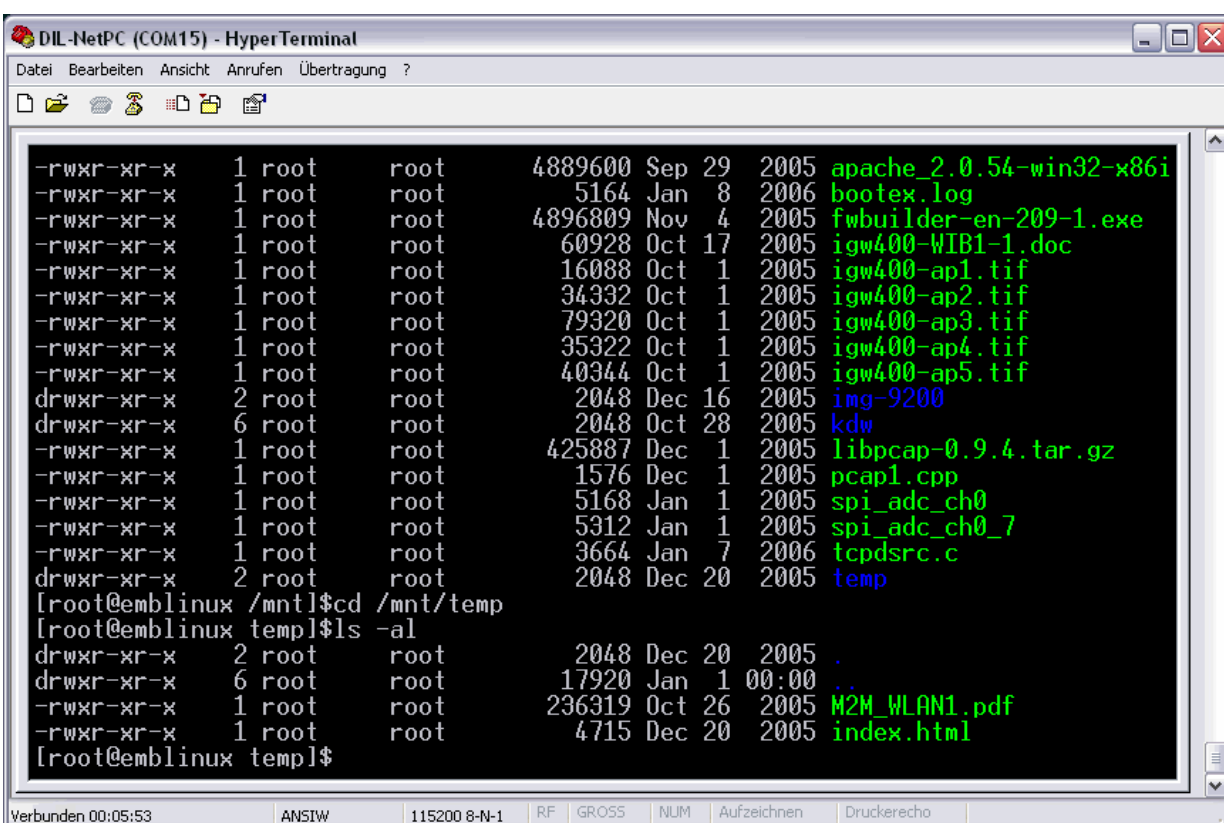

Please un-mount the USB memory stick with the Linux *umount* command before removing the stick from the USB connector. The syntax for this sample is:

## **umount /mnt**

That is all.